# <span id="page-0-0"></span>INFORMATION

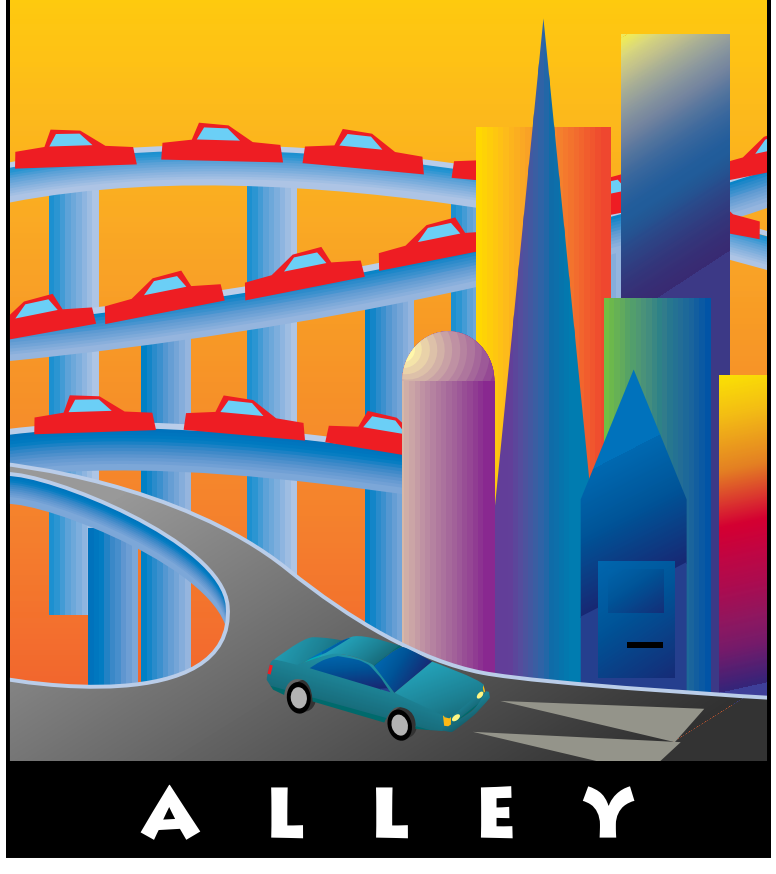

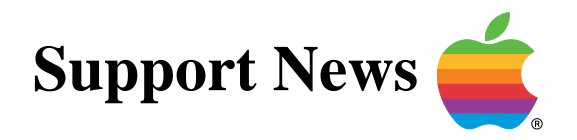

## **June 12, 1995**

Volume II, Issue 4

**"Get Off the Highway and Into the Alley "**

## **In This Issue...**

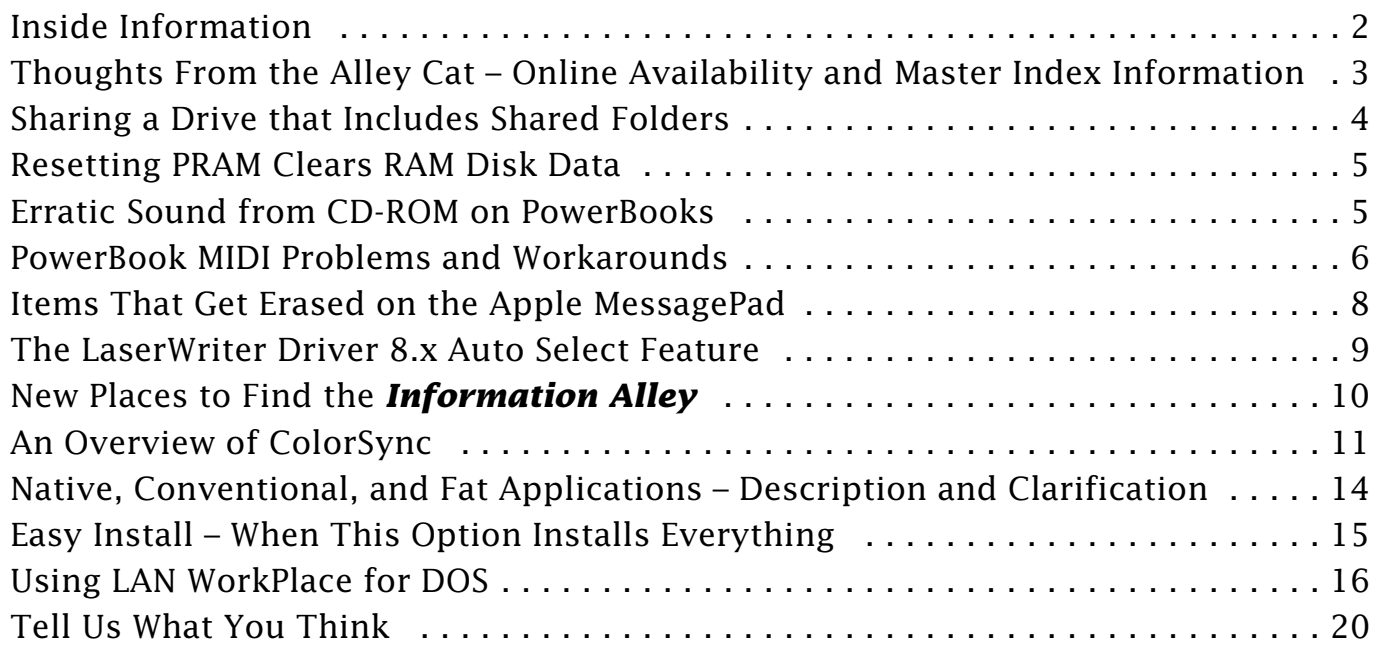

A bi-weekly publication of Apple Computer, Inc. – Customer Services Division

## **Inside Information...** Pg. 2

#### <span id="page-1-0"></span>**About the Information Alley**

The *Information Alley* ™ is a publication of Apple Computer, Inc., Support Information Services. The goal of the **Information Alley** is to help you get full use of your Apple computers, peripherals, and software. We make every attempt to include articles that have the broadest audience possible. However, we do sometimes print articles that do not apply to our international readers.

#### **Where to Find the Information Alley**

The **Information Alley** is available through a variety of online services and Internet list server capability.

For a complete list of where to find the **Information Alley**, call the Apple Fax line at 1-800-505-0171 and request document #20720. You can also get an index to back issues by requesting document #20719.

Optionally, you can search the Technical Information Library; use "information alley" as the search string. Available articles are:

- **• Information Alley: Online Services it is Posted To**
- **• Information Alley: Index of Vol I Issues**
- **• Information Alley: Index of Vol II Issues**

#### **Information Alley Formats**

The **Information Alley** is available in these formats:

#### **Adobe Acrobat**

Requires the Macintosh, DOS, Windows, or UNIX Acrobat Reader. The free Readers are available via the Adobe BBS (206) 623-6984, America Online, Compuserve, or the World Wide Web at this URL: **http://www.adobe.com/**.

#### **Common Ground**

Includes the imbedded Common Ground Macintosh MiniViewer. This format requires no external reader.

#### **SeText**

Includes no graphics or special magazine formatting. Formatted to be read with EasyView or any word processor.

#### **Submissions and Letters**

We welcome articles of general interested to Apple computer users, letters to the editor, and suggestions for future articles. Send submissions to:

Information Alley 1200 East Anderson Lane MS: 212-STI Austin, TX 78752

Fax: (512) 908-8018 e-mail: alley@apple.com

Please do not send us your support questions.

### **Copyright Notice**

This newsmagazine is copyrighted, with all rights reserved. Individual articles in this newsmagazine may be reprinted, in their entirety, without prior written permission from Apple as long as full credit is given to Apple Computer and the **Information Alley** is listed as the source of the information.

You must have prior written permission from Apple Computer to excerpt or paraphrase portions of articles from this newsmagazine. For permission, contact: Janet Christian, Editor or call (512) 908- 8975.

#### **Trademarks**

The Apple logo is a trademark of Apple Computer, Inc., registered in the U.S. and other countries.

Apple, the Apple logo, APDA, AppleLink, AppleShare, AppleTalk, A/UX, EtherTalk, HyperCard, HyperTalk, ImageWriter, LaserWriter, LocalTalk, Macintosh, and ProDOS are trademarks of Apple Computer, Inc., registered in the U.S. and other countries.

Apple Desktop Bus, Balloon Help,

Disk First Aid, Finder, SuperDrive, Information Alley, "Get off the Highway and Into the Alley", and TrueType are trademarks of Apple Computer, Inc.

Classic is a registered trademark licensed to Apple Computer, Inc.

AppleCare is a service mark of Apple Computer, Inc., registered in the U.S. and other countries.

All other products mentioned in this newsmagazine are trademarks of their respective companies. Mention of third-party products is for informational purposes only and constitutes neither an endorsement nor a recommendation. Apple assumes no responsibility with regard to the performance of these products.

Apple Computer, Inc., products (hardware and software) described in this newsmagazine are subject to update and change. This newsmagazine makes no assurance that functions and technical information described here is not superceded by subsequent releases of the product described.

The Information Alley is produced using FrameMaker 4.0 on a [Power](#page-0-0)  Macintosh running System 7.5.

#### **Published bi-weekly by**

**Apple Computer, Inc. 1200 East Anderson Lane Austin, TX 78752 (512) 908-8975 Support Information Services MS: 212-STI**

Janet Christian, Editor Diana Ezell, Associate Editor

Janet Christian Leslie Dolan Fred Widmer Regular Columnists: Wayne Brissette Diana Ezell

> If you print the *Alley*, please share when done!

1994-95 by Apple Computer, Inc.

<span id="page-2-0"></span>**Thoughts from the Alley Cat (Editor)**

## **Online Availability and Master Index Information**

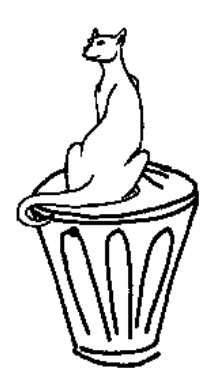

By Janet Christian

We regularly receive requests for information about where the *Information Alley* is available and where to find a master index for Volume I and Volume II. We upload the *Information Alley* to the following locations. These locations maintain all back issues and all formats, an index to back issues, and a master list of all other online services and bulletin boards (we know of) that maintain copies of the magazine.

Each of the following sites also maintains a master list of all other locations where you can find the *Information Alley* (file name: **InfoAlley.Where to Find Online**), along with an index to back issues for Volume I (file name: **InfoAlley.V1.Index 5/ 95**) and for Volume II (file name: **InfoAlley.V2.Index 6/95**). (The month/year information changes as appropriate.)

#### **World Wide Web**

Apple Computer – World Wide Web (WWW) Server. Enter this Universal Resource Locator (URL) to your WWW browser: **http://www.info.apple.com/info.alley/ info.alley.html**

#### **AppleLink**

Path: **Support —> News & Support Guide —> Apple Information Alley**.

#### **eWorld**

Path: **Computer Center —> Apple Customer Center —> Apple Technical Support —> Tips and Tools**. The Shortcut for the Quick Answers area is: **support**.

#### **CompuServe**

Posted in the **Apple Support Forum** in Library 3: **Info Alley Newsltr**. The GO word (shortcut) to get to the Apple Support Forum is: **APLSUP**.

#### **Internet**

Path: **ftp —> Apple.Support.Area —> Apple.Software.Updates**. Host name: **ftp.info.apple.com** (formerly **ftp.austin.apple.com**). IP number: **204.96.16.4**

#### **America Online**

Posted to the Macintosh Hardware Forum. Check in the **New Files and Free Uploading** software library. Here is a quick way to find the *Information Alley* on AOL: Go to keyword **QUICKFIND**. Enter **Information Alley** in the list box at the bottom where it says "List files with these words reflecting my interest". Select the **List Matching Files** button.

**[Continued on bottom of next page...](#page-3-0)**

## <span id="page-3-0"></span>**Sharing a Drive that Includes Shared Folders**

#### By Brian Fant

If you want to allow file sharing on a hard drive, but the hard drive already includes shared folders, you get this error message when you try to start file sharing: "Cannot share selected drive because there is a shared folder contained within it." You must first turn off file sharing for all shared folders before you can turn file sharing on for an entire drive.

Try these steps to identify which folders have been shared on your hard drive:

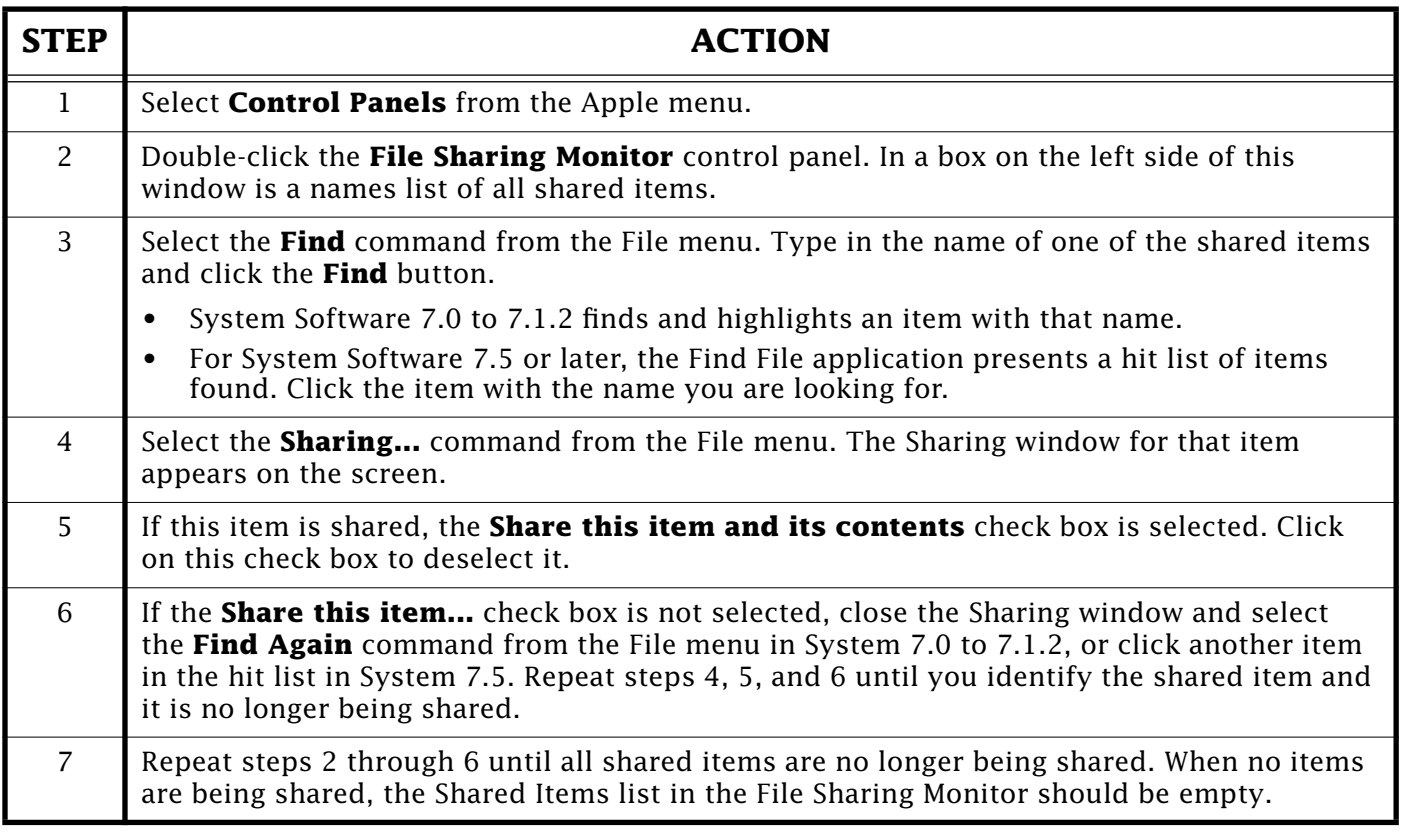

You may now share your hard drive. You may still assign different file s[haring](#page-0-0)  permissions (for different users or groups) to folders on the shared drive.

**[...Continued from previous page](#page-2-0)**

#### **List Server**

Available automatically as SeText from the list server. Send the following email:

#### To: **infoalley@thing2.info.apple.com** Subject: **Information Alley** Body of message: **SUBSCRIBE <your full name>**

The Acrobat and Common Ground formats are available f[or downl](#page-0-0)oading from the list server, along with the index and list of online locations.  $\bullet$ 

## <span id="page-4-0"></span>**Resetting PRAM Clears RAM Disk Data**

#### By John Patton

If you are using a RAM disk, and you reset Parameter Ram (PRAM) (by simultaneously holding down the x**-Option-P-R** keys at the initial startup chime) the settings in the Memory control panel revert to their factory defaults.

The default setting for a RAM disk in the Memory control panel is "off". As a result, any contents on a previously active RAM disk are lost when the PRAM is reset.

This happens regardless of whether or not the RAM disk is the startup disk. The presence of the Assistant Toolbox extension (on a Powerbook computer) does not prevent this data loss. Therefore, Apple recommends backing up all important items from a RAM disk to another disk before resetting the PRAM.

**Note:** Simply restarting the machine does not purge the contents of the RAM disk. However, selecting **Shut Down** from the Special menu or powering the machine off from the power switch erases the contents of the RAM disk (unless the Assistant Toolbox extension [for PowerBook computers] or similar utility [for other Macintosh computers] is installed). If the machine is shut down in this manner the [contents](#page-0-0) of the RAM disk cannot be retrieved even if it is immediately restarted.  $\bullet$ 

## **Erratic Sound from CD-ROM on PowerBooks**

By David Lake

Music or QuickTime movies from CD-ROM discs played from your PowerBook computer may sometimes sound choppy. If playback of QuickTime movies and Audio CDs are choppy, slow, skip, or jump around, check the following:

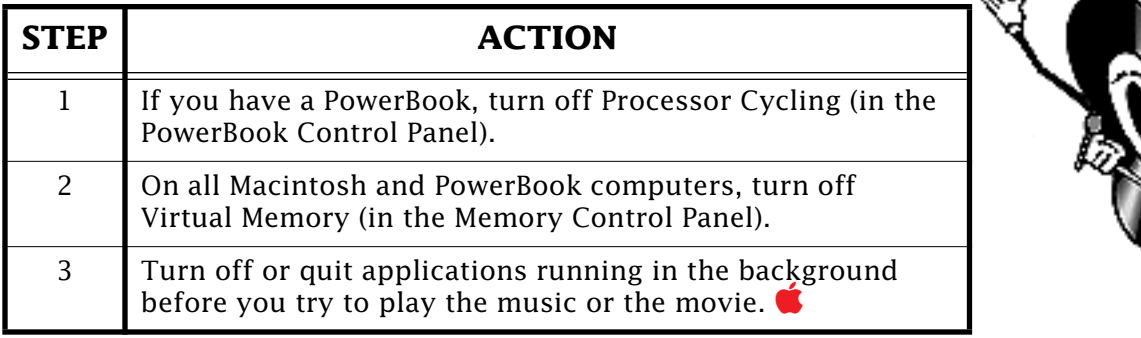

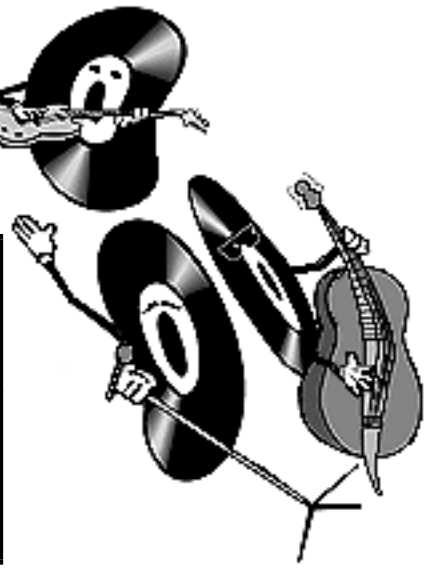

## <span id="page-5-0"></span>**PowerBook MIDI Problems and Workarounds**

From the Technical Information Library

Some PowerBook owners have had problems using MIDI because PowerBook computers have difficulty reading long data streams through their printer and modem ports. This can cause dropouts in MIDI music sequences during playback.

This problem is mostly evident when recording System Exclusive dumps, in which libraries of information, such as sound patches, are recorded to a PowerBook. Playing

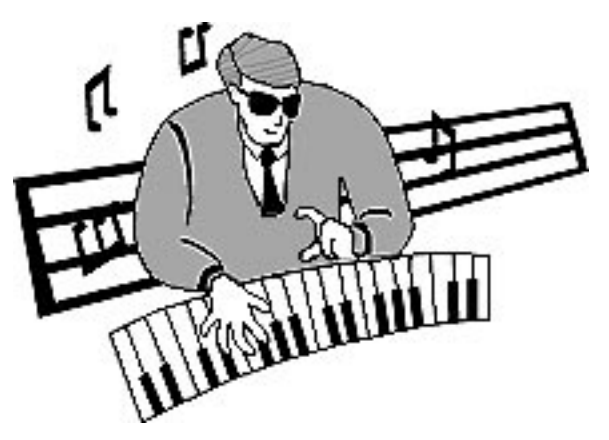

system exclusive information (or other data) from a PowerBook, however, is not an issue.

### **Overview of the Problem**

The serial communication problems on PowerBook computers affected two groups of users:

- Telecommunication users who communicated primarily in the 2400-19,200 bps (bits per second) range. Their problems were addressed by the changes incorporated into System 7.1.
- MIDI users who communicate at 38,400 bps. MIDI communication problems persist due to the much higher bps speed, and the fact that, in most cases, no error detection or correction protocol is used.

Because of design changes, the PowerBook 200 series computers do not have these MIDI problems. MIDI problems experienced by Macintosh IIvx users were addressed in version 1.0.1 of System Enabler 001. This Enabler is not required under System 7.5, since it is part of the system software.

The problems had to do with the transfer of large amounts of MIDI data TO a PowerBook. It has been resolved in the PowerBook 200 and 500 series, but is still present in PowerBook 160 and PowerBook 180.

In the PowerBook 200 and 500 series, the Power Manager disables interrupts for much shorter periods than in the PowerBook 100 series, removing the possibility of missing any interrupts from the Serial Communications Controller (SCC) chip.

## **Normal Recording and Playback Are Possible**

With the majority of PowerBook computers and MIDI sequencers (a software-based version of the analog multi-track tape recorder), "standard" operations are possible. Such operations include recording, playback, instrument change, volume, pitch bend, and panning.

<span id="page-6-0"></span>Data such as polyphonic aftertouch and pitch bend, the usual culprits (they require large amounts of data to express) do not cause a problem. The problem does not occur when sending single patches to a PowerBook 100 series computer.

The problem occurs when one is performing system exclusive functions such as dumping banks of data or samples (samples are much larger, usually, than any bank of patches) to a PowerBook 100 series computer.

### **A Workaround for System Exclusive Data**

While large data dumps are at this time not possible with PowerBook 100 series computers, there is an alternative method. Instead of sending an entire bank of data, sending the information in smaller groups (one patch at a time) is possible. While this is inconvenient in comparison to sending the entire bank of info at once, it does allow system exclusive data to be transferred successfully.

It is common to have a desktop Macintosh in the home or at the office, and to use a PowerBook for live performance or for out-of-home recording work (such as at a professional studio). Patch and sample editing (which sometimes require data dumps from a MIDI device to the PowerBook) is rarely done on stage or during recording sessions. Sound editing on stage is usually impractical. As for studio work, it is much more economical to take care of pre-production tasks, such as sound editing, at home, or at a professional pre-production facility, which is almost always billed at a lower rate than recording time.

So, away from the studio, you can still easily transfer your banks, samples and sequences to your PowerBook 100 series computer via floppy, SCSI disk mode, or Personal AppleShare.

Then, once in the remote location (recording session, on stage, etc.) with your PowerBook 100 series computer, you will be able to send patches, banks, samples, and sequences to any MIDI devices with no problems.

Clearly, this is only an interim solution, but it does show that many PowerBook 100 series computer MIDI users can still get a great deal of functionality from their setups in the meantime.

### **References and Other Tips**

The June 1992 issue of *Keyboard* magazine has a well-written article by Geoffrey Ryle on using the PowerBook 100 series computers and MIDI. The missing files problem he mentions was solved by using System 7 Tuner version 1.1.1 with his Macintosh. The functionality of System 7 Tuner version 1.1.1 was included in System 7.1, so Tuner is not necessary with System 7.1 or greater. In addition, the PowerBook 200 and 500 series computers do not have these problems.

Remember to always use System 7 Tuner version 1.1.1 with Systems 7.0 and 7.0.1 to ensure optimum performance and to avoid any missing files problems. Before adding Tuner 1.1.1, it is advisable to back up your hard disk-based data, initialize the disk using Apple HD SC Setup (use **Maximum Macintosh** in most cases), install or restore your System Software, drop Tuner into your System Folder, and then restore your data. This is also a risk-free way to optimize your hard disk.

## <span id="page-7-0"></span>**Utilities That Improve Compatibility**

Two software utilities greatly enhance compatibility between PowerBook 100 series computers and MIDI programs. Until MIDI software developers provide upgrades that address the idiosyncrasies of PowerBook ports, these two programs are very useful to PowerBook 100 series computers/MIDI users:

• Apple's MIDI Management Tools version 2.0.2

Software that consists of a small system extension and an application. This software will be posted to Apple software updates and ftp sites in the near future.

• Opcode's MIDI Mangler

A shareware control panel. A program component of MIDI Management Tools, called Patchbay, lets users graphically connect the MIDI sequencer program to the correct PowerBook 100 series hardware port. The program is self-explanatory and easy to use. MIDI Mangler frees th[e printer](#page-0-0) and modem ports, allowing MIDI signals to pass freely through them.

## **Items That Get Erased on the Apple MessagePad**

#### By Mel Guenat

Are you confused on how to properly erase information and what gets erased from my Apple MessagePad? The handbook is a bit confusing on this topic.

### **After Erasing Your Messagepad**

#### **These Files Remain**

- The Calendar
- To Do List
- Notes
- Names programs
- Newton operating system
- system updates

#### **These Files are Erased**

- Notions
- Notions templates
- Newton Mail modules
- PackageMover
- other installed programs
- all data in the internal memory

**Note:** Information on any storage card is unaffected when you erase.

## **How To Erase Your Apple MessagePad**

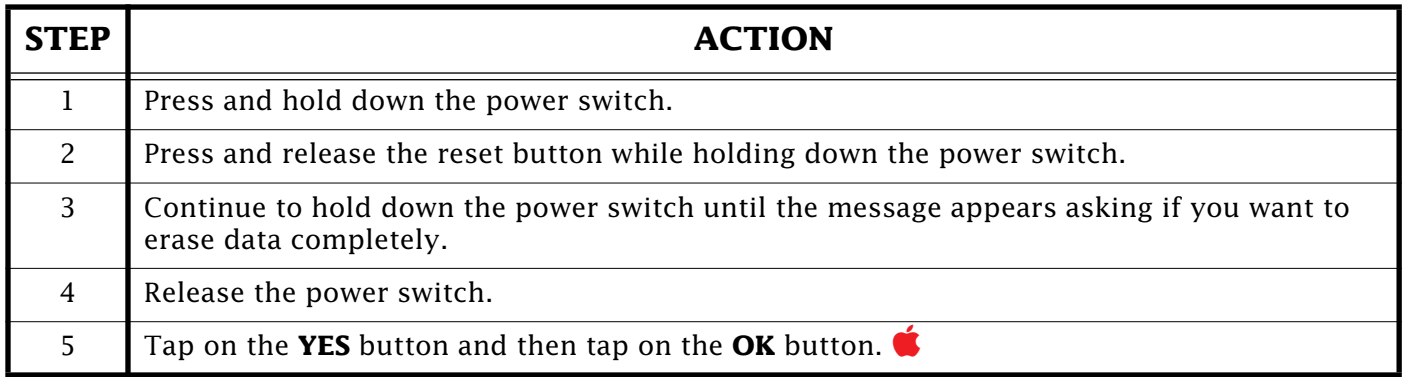

## <span id="page-8-0"></span>**The LaserWriter Driver 8.x Auto Select Feature**

#### By Denny Carag

This article explains the LaserWriter Driver 8.x "Auto Select" feature. However, when following the information presented here, you must first make sure that "Auto Select" is selected as the paper source in the LaserWriter 8.x Print dialog.

## **Installed and Preferred**

This setting only affects print jobs coming from the Macintosh you "Configure". Either the 250-sheet or 500-sheet cassette can be

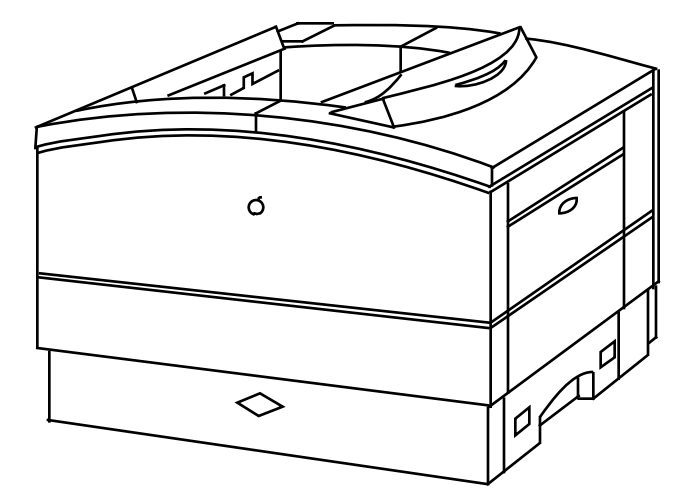

chosen as the default paper tray by selecting the printer in the Chooser, clicking on **Setup**, and then on **Configure**. Once the Configure dialog box displays, the 500 sheet cassette can be set for **Installed and Preferred**, which makes it the default paper tray for that paper size. Thus, if there is Legal-sized paper in the 500-sheet tray, then any Legal-sized print job uses the 500-sheet cassette. If the 500-sheet cassette is set only as **Installed**, then the default paper tray used is the 250-sheet cassette (for all jobs using the paper size installed in that cassette).

**Note:** To access the Configure dialog box with LaserWriter Driver 8.2 or greater, you must click on **Setup** once to select the PostScript Printer Description (PPD) file, and then click on **Setup** again to get the option for **Configure**.

### **PostScript and Default Paper Tray**

This affects ALL print jobs coming from ANY Macintosh since the value is modified at the printer, not the client (as in the preceding **Installed and Preferred** procedure).

You can set any of the paper trays (Multipurpose, 250-sheet, 500-sheet, or Envelope) as the default paper tray by downloading the PostScript code (see **PostScript Code** on page 10) to the printer. The default tray selected is used automatically for any print jobs of the same paper size as in the default tray that you set.

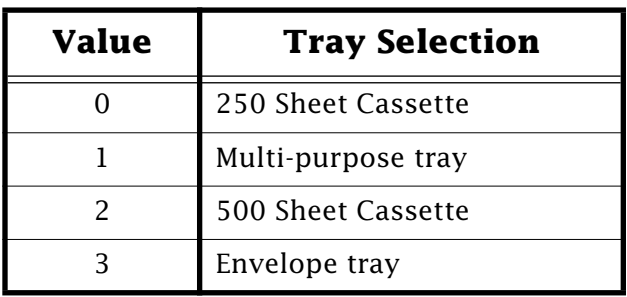

Here is the PostScript to set the default paper tray:

**Note:** The **Value** column pertains to the integer preceding the **setdefaultpapertray** command on the second line in the PostScript code.

#### <span id="page-9-0"></span>**PostScript Code**

Use this PostScript code at your own risk. You are responsible for the support of any problems associated with changing the default tray. You should also inform others using the printer that you have changed the default tray. Changing the default tray on the printer may cause the paper out LED to light if there is no paper present in the default tray, or if the wrong size paper is used in the tray. When this happens, there is nothing wrong with the printer's hardware.

**%========================================================= % Begin PostScript Code % serverdict begin 0 exitserver statusdict begin 1 setdefaultpapertray end % % end PostScript Code %=========================================================**

**Warning!** If you choose to use the PostScript code provided in this article, you assume all risks involved in making these changes. PostScript code, if not entered correctly, can place the LaserWriter into a condition requiring service.

### **Individual Documents**

Tray selection is NOT stored with each individual document, however, page size is. Thus, with "Auto Select" the LaserWriter driver does its best to match the page size with the appropriate tray, depending on how the printer was configured using the preceding procedures.

### **Sticky Trays?**

LaserWriter 8.x DOES NOT automatically use (for the next job) the last paper tray used in the pr[evious jo](#page-0-0)b, unless the current print job is of the same paper size as the previous job.  $\bullet$ 

## **New Places to Find the** *Information Alley*

You can now find the *Information Alley* on these online services and BBSs:

• **The Johor Connection** BBS (Johor Bahru, Johor, Malaysia) 607-334-5899

28,800 bps modem, V.34 USRobotics Courier. Autoregister online and send the Admin. your resume (user information). Access is free.

• **MacEAST** BBS (Boston, Massachusetts) 617-899-0020

FirstClass BBS, 28,800 bps modem, V.34 Hayes OPtima. Choose your own login and password. All Common Ground issues are u[nder this](#page-0-0) path: Desktop  $\rightarrow$  News  $\rightarrow$  Apple News  $\rightarrow$  Apple Newsletter.

## **An Overview of ColorSync**

#### <span id="page-10-0"></span>By Dave Downey

ColorSync is an extension to QuickDraw. It facilitates color conversion from the color space (method of mathematically describing a color) of one device to the color space of another device. It does this while maintaining consistent visual representation. In simple terms, ColorSync displays and prints the same image that it scanned.

## **The Major Difficulties in Reproducing Color**

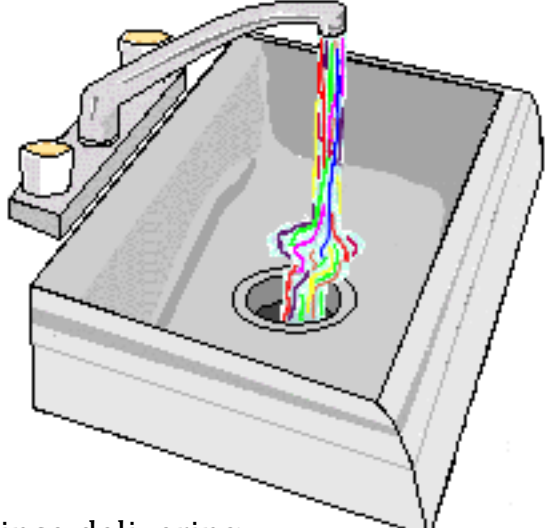

The physics of color presents a technical barrier, since delivering colored light is very different from delivering colored ink. Colors are described in device-dependent terms:

- RGB (Red, Green, Blue) for monitors and most scanners
- CMYK (Cyan, Magenta, Yellow, and Black) for most printers

Device-dependent descriptions cause the same blend on one monitor to display a very different color on a different monitor. While it is possible to map an RGB value to a CMYK value for a given pair of devices, this is not a practical solution because changing the devices changes the mapping, and therefore the result.

Different devices (scanner, monitor, printer) have different capabilities in delivering color. A color possible on one device is not possible on another. Every device produces a different range of colors, or color gamut. The scanner, display, and printer each have a different color gamut. Colors that all three devices can produce present no problem. But colors that only one or two devices can generate require color matching.

The perceived color given by a specific value of RGB for an individual monitor can vary. Any RGB to CMYK mapping is not accurate over time. The solution for this problem is commonly called calibration.

### **Colorsync Architecture**

ColorSync is a system extension that provides color matching capabilities to the existing QuickDraw graphics model. It provides three important features:

#### **System-Level Support for Color Matching**

All applications and peripherals can take advantage of it. All applications and imaging peripherals use the same scheme for color matching.

#### <span id="page-11-0"></span>**Support for Existing Applications**

Some existing applications get color-matched printing without waiting for revised applications. ColorSync provides some new calls that enable applications to match to the display as well. This completes the entire picture – matched input, display, and output.

#### **Opportunities for Third Parties to Add Value**

ColorSync uses the Component Manager, which lets third-party developers add value to the color-matching system. This was developed in conjunction with QuickTime to link a series of Apple or third-party color management resources and utilities.

### **How Colorsync Solves Color Matching Problems**

#### **Device-Independent Color**

ColorSync was developed to solve the problems related to device-dependent color such as RGB and CMYK. ColorSync attempts to consistently represent colors (visually very similar or identical) across the three color gamuts. ColorSync uses device profiles to determine what colors a device can display, print, or scan (device color gamut).

ColorSync translates the colors that the originating device created for an image into a device-independent, and human perception-based color space, CIE XYZ. From the CIE-XYZ color space, ColorSync then translates the image into the color space of the destination device.

ColorSync uses the Apple Color High-Resolution RGB monitor as the default system profile or space. If you have a different monitor, you should use the ColorSync profile for that monitor in order for ColorSync to work properly. The ColorSync profile creates a device-independent color definition while maintaining compatibility with QuickDraw, which is RGB-based. You can select any monitor that has a profile installed.

#### **Applications**

**Support Level | Consumer Support Level | Consumer Support Support Support Support Support Support Support Support Support Support Support Support Support Support Support Support Support Support Support Support Support Sup** Printing Fidelity Making the standard Macintosh call, DrawPicture, enables matching the source image to the printer. Applications that support this call provide printing functionality without revision. Display Fidelity ColorSync can correct for the display if the source is a scanner or a different monitor. The ColorPicker shows two gamuts, and you can choose those available on the monitor and printer or other display. Preview Function ColorSync lets applications offer a preview function that indicates those colors not possible on a particular device. Users can check documents before printing.

There are three levels of ColorSync application support:

### <span id="page-12-0"></span>**Device Profiles and Drivers**

ColorSync allows characterizations of each device in terms of the CIE XYZ color space. These characterizations are called profiles. This allows making comparisons between any pair of ColorSync devices in terms of the common space.

#### **Color Matching with ColorSync CMMs (Color Matching Methods)**

CMMs give the best possible match when the exact match is not available. ColorSync uses the device profiles to determine if a device can display or print a certain color. If a color is outside the color gamut of a device, ColorSync determines a best-match color within that device's gamut. It uses a simple look-up table or an algorithmic calculation to do this. The table look-up method is much faster than the algorithmic method.

The algorithmic method gives better color matching, and offers four options:

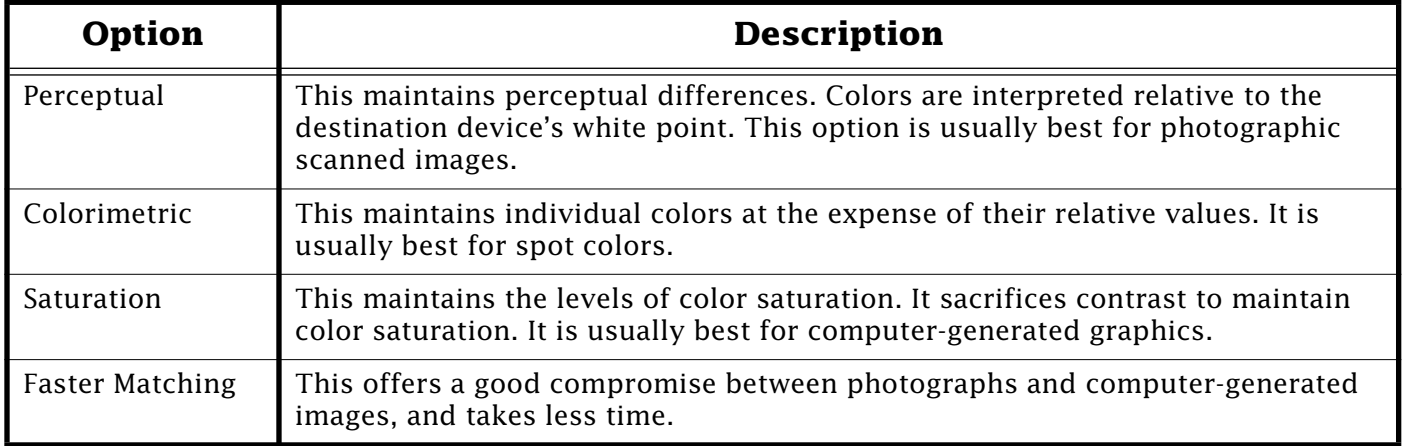

ColorSync attempts to provide a base level of color matching with the smallest possible memory footprint (about 70K). Some print jobs require higher quality color matching. More sophisticated color management schemes can replace ColorSync's color matching method and hook into ColorSync via the Component Manager. This process lets other color management products integrate into the system software via ColorSync.

ColorSync still translates the image's colors into the device-independent color space. However, ColorSync then calls the substituted color matching method to translate the image into the color space of the destination device.

#### **Color Calibration**

The ColorSync Color Management extensions support the calibration systems available from third-party developers (such as SuperMac, Radius, and Raster Ops). You can perio[dically upd](#page-0-0)ate the profile to compensate for differences from the standard profile.

## <span id="page-13-0"></span>**Native, Conventional, and Fat Applications – Description and Clarification**

By Robert Dorsett

This article clarifies the terminology used in referring to Power Macintosh-compatible applications. The Power Macintosh can run two kinds of compatible software:

- Native
- Conventional

## **Native Applications**

Native software is software written for specifically the PowerPC chip; it only runs on a computer that has a PowerPC chip on its logic board.

### **Conventional Applications**

On Power Macintosh computers, conventional software is software written for Macintosh computers that have a 68000, 68020, 68030, or 68040 chip on their logic boards. Conventional software is sometimes referred to as "68K" software. It runs on Macintosh computers that have either a 680xx chip or a PowerPC chip.

#### **Emulation Mode**

Conventional software runs in an "emulation" mode, which is functionally similar to the 68020 processor. The main differences between the 68020 processor and later processors (68030 and 68040) are:

• It does not have a PMMU (Paged Memory Management Unit)

This point is necessary because the PowerPC has a newer, better, memory management model.

• It does not support the SWAP16 instruction

This point is addressed by improvements in the PowerPC chip.

• It does not support a floating point unit

This point requires different steps to work around; such as software emulation of an FPU, or, more commonly, software floating-point routines.

Even though the speed of emulation mode is compared to the speed of a Macintosh with a 68020 processor, conventional software generally runs faster in emulation

**[Continued on bottom of next page...](#page-14-0)**

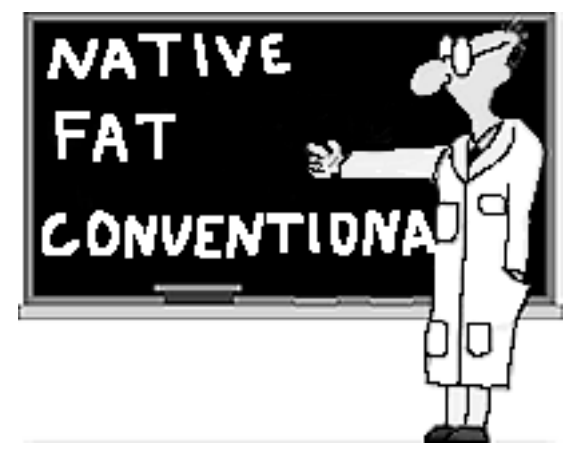

## <span id="page-14-0"></span>**Easy Install – When This Option Installs Everything**

#### By Shannon Love

Sometimes the Easy Install option in the system software installer installs only those items needed on a particular Macintosh as it is supposed to do. Other times, it does a generic install.

The generic install places items that do not belong or work with the particular Macintosh, such as Powerbook control panels on a desktop CPU. Doing a custom install also does not help. It may do this on one unit, but not on an identical unit, even when using the same installation disks.

When the installer builds a System suitcase it places within it an invisible copy of the installer script. Each successive installer uses the script in the System suitcase. After once doing an install using the "software for any Macintosh" option each successive installer uses that first script as well. This process maintains consistency across numerous installs.

To prevent repeating the generic install, boot from the Disk Tools Disk and remove the System suitcase from the System Folder on the hard drive before rinning the installer again.

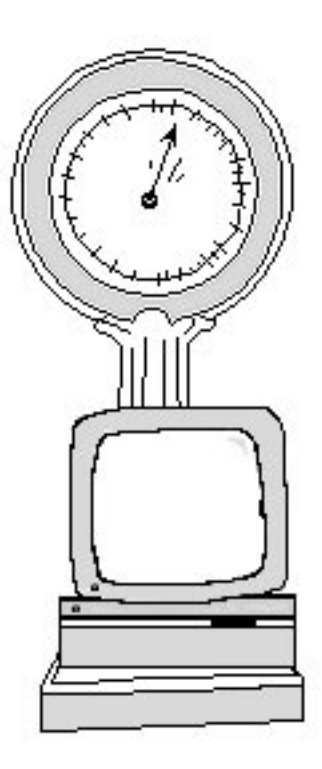

#### **[...Continued from previous page](#page-13-0)**

mode than a Macintosh with a 68020 chip. The performance depends on how many references the software can make to native routines in the computer's software "toolbox". The more native routines that are performed; the faster the software runs.

### **"Fat" Applications**

As new software is written, you will find references to "fat" applications. These are programs that can be run on either a 68K or Power Macintosh computers without modification. The operating system automatically determines which part to use.

Since "Fat" applications are really two programs in one, many installers offer either a "Power Macintosh" or "Conventional" installation. If you have installed a software application that claims to be "Accelerated for Power Macintosh", and it does not recognize features that definitely exist (such as an FPU), make sure you have installed the correct version.

Both versions run on the Power Macintosh, but on[ly the "n](#page-0-0)ative" version benefits from all the special features of the Power Macintosh.

## **Using LAN WorkPlace for DOS**

#### <span id="page-15-0"></span>By David Hill

This article provides information on using LAN WorkPlace for DOS with the DOS Compatibility Card for the Power Macintosh.

This article focuses on aspects of network software installation that deviates from normal DOS/Windows installations and assumes a working knowledge of DOS and Windows. This article is not a substitute for and should be used in conjunction with product documentation!

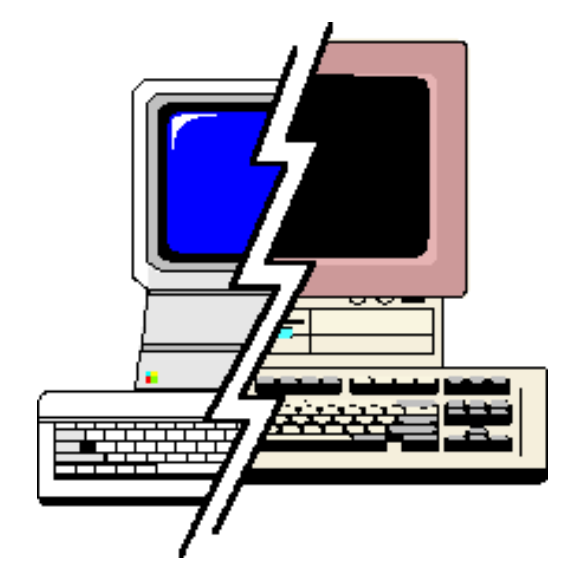

## **Introduction**

#### **Simultaneous Macintosh and DOS Networking**

Your Power Macintosh 6100 DOS Compatible can have simultaneously active connections in both environments, provided different networking protocols are used. You cannot have two identical protocols running in both environments. If identical protocol support in both environments is needed, the only solution at this time is to encapsulate one protocol inside a different protocol, referred to as "tunneling". For example, there are various options to have TCP/IP active on both the Macintosh and the DOS side; they all require some form of gateway to either route IP encapsulated in AppleTalk, or IP encapsulated in IPX. One solution is to set MacTCP for EtherTalk and put an Apple IP Gateway on the network.

#### **DOS Networking and Memory**

If you will be using the Power Macintosh 6100 DOS Compatible networking functions, it is recommended that you maximize conventional memory by removing unnecessary device drivers and TSRs. Also, load the remaining device drivers and TSRs high if possible. Windows for Workgroups 3.11 requires greater than 540K of conventional memory for its Browser to function properly.

#### **Windows for Workgroups: Installation Considerations**

If you will be installing Windows for Workgroups 3.11, the Novell Netware client, AND TCP/IP support, install the NetWare client first, Windows for Workgroups 3.11 second, and the IP stack third.

#### **ODI to NDIS Translation Issues**

Novell provides an ODI to NDIS translator called **ODINSUP.COM**, which is copied to the same directory as the client software. This lets ODI drivers be used in an NDIS environment. When using **ODINSUP.COM**, you must specify an interrupt in the **NET.CFG** file. Use the statement in the Link Driver section of the **NET.CFG** file: **INT 6**

<span id="page-16-0"></span>Failure to do this results in the following error message:

#### **"ERROR: "First Mac ODI MLID does not conform to the latest ODI MLID specification. Call adapter manufacturer and request a newer MLID that preserves the PIC mask bit."**

For a complete discussion of **ODINSUP.COM** and configuration information for it, please contact Novell.

### **Windows for Workgroups 3.11**

If Windows for Workgroups 3.11 is to be installed, it is recommended that you become familiar with the **protocol.ini** file, which Windows for Workgroups 3.11 uses for setting up the networking environment. Without the proper entries in this file, Windows for Workgroups 3.11 networking does not function properly. The installer for Windows for Workgroups 3.11 does NOT modify the **PROTOCOL.INI** or **NET.CFG** file correctly, which means they must be manually edited. A suggested resource is the Windows for Workgroups 3.1 Resource Kit, available from Microsoft.

#### **MACODI**

**MACODI.COM** is located on the DOS Compatibility Card Installer Disk for DOS Environment. It is important to note that the Power Macintosh 6100 DOS Compatible does not require any special settings where networking is concerned. The DOS side functions as would any DOS machine using ODI drivers. The only special consideration is to be sure the same protocols are not running in both environments unless tunneling is used.

#### **Binding TCP/IP protocols in NET.CFG**

For any TCP/IP setup, you MUST bind IP and ARP in the **NET.CFG** file. The only notable exception to this that we know of is FTP Software's PCTCP. If the IP protocol stack you use requires RARP, you MUST bind this also. The entries that bind IP, ARP, and RARP are ALWAYS the same, unless you are binding to a frame type other than **Ethernet\_II**, which is unlikely. This is the standard IP, ARP, and RARP listing that MUST be in the **NET.CFG** file for IP support:

## **Link Driver MACODI**

 **Frame Ethernet\_II Protocol IP 800 Ethernet\_II Protocol ARP 806 Ethernet\_II**

#### **Protocol RARP 8035 Ethernet\_II**

As a general rule, do not add **PORT** or **INT** statements to the **NET.CFG** file. ODI drivers do not necessarily require them, and MACODI does not use interrupts. If using **odinsup.com** for NDIS compatibility, set the **INT** value to **10**.

#### **Example Installation and Settings Files**

The following are some examples of networking configurations on the Power Macintosh 6100 DOS Compatible. Note that for all of these installations, Novell Netware was loaded. Also note that defaults were selected in all of these scenarios,

<span id="page-17-0"></span>which may not be valid for your environment. These are included as examples only. In some situations, the installer may not respond as outlined due to differences in files loaded into memory at the time of the installation. If that occurs, proceed per the software's documentation for using the software with ODI drivers. For the sake of brevity, only portions of files specific to the discussion will be listed. For further help in setting up the various networking environments, please contact the vendor of your network operating system.

### **LAN WorkPlace for DOS Setup**

You must have successfully installed the NetWare client software before performing this step. "Successfully" means **LSL.COM** and **MACODI.COM** are loading without errors. Make sure you do not have networking software loaded on the Macintosh that would cause a conflict, such as MacTCP. If you are going to install Windows for Workgroups 3.11, do so before performing this step. Follow these steps to load LAN WorkPlace for DOS. Again, only the steps that deviate from standard installations will be thoroughly outlined.

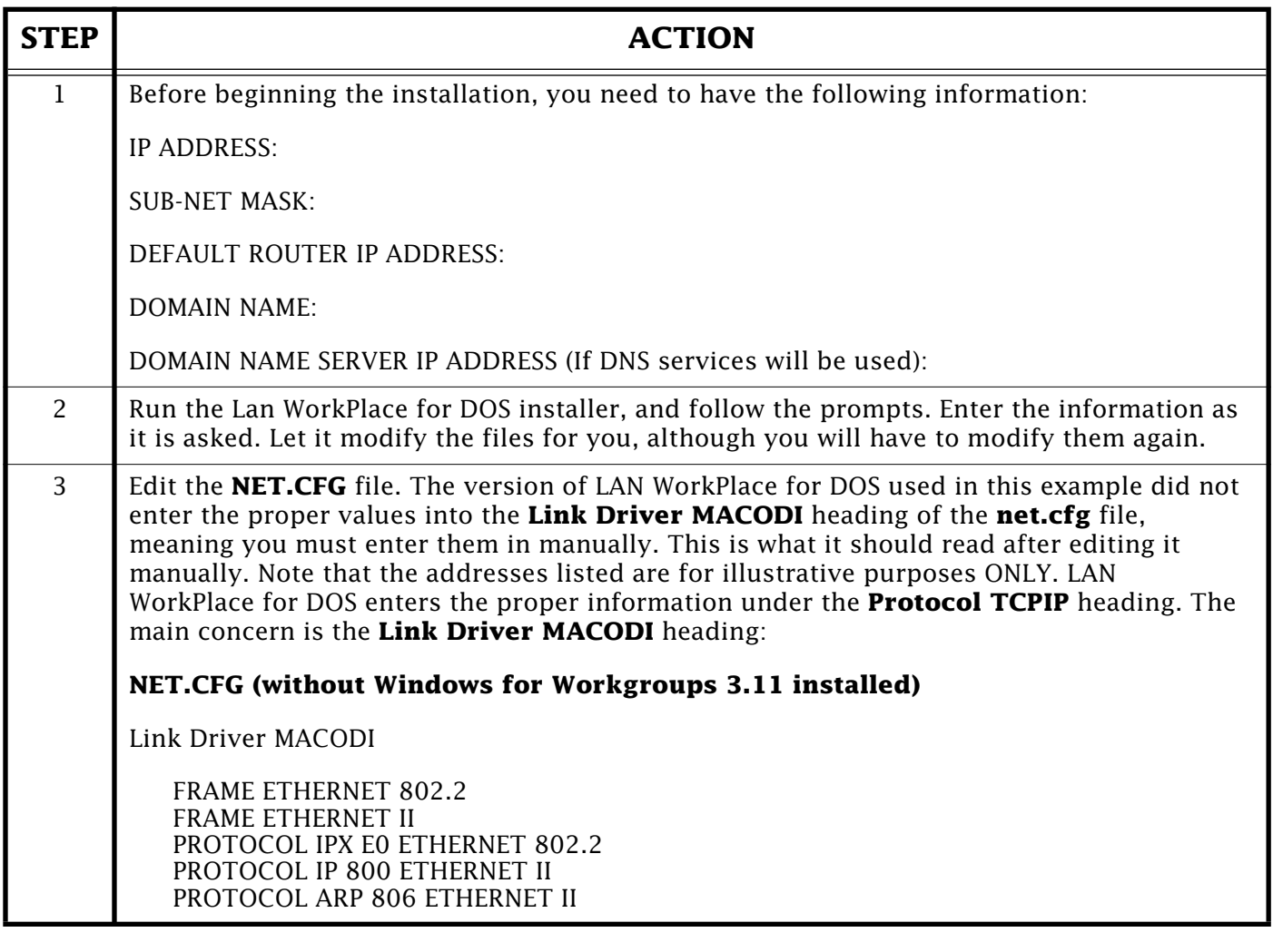

<span id="page-18-0"></span>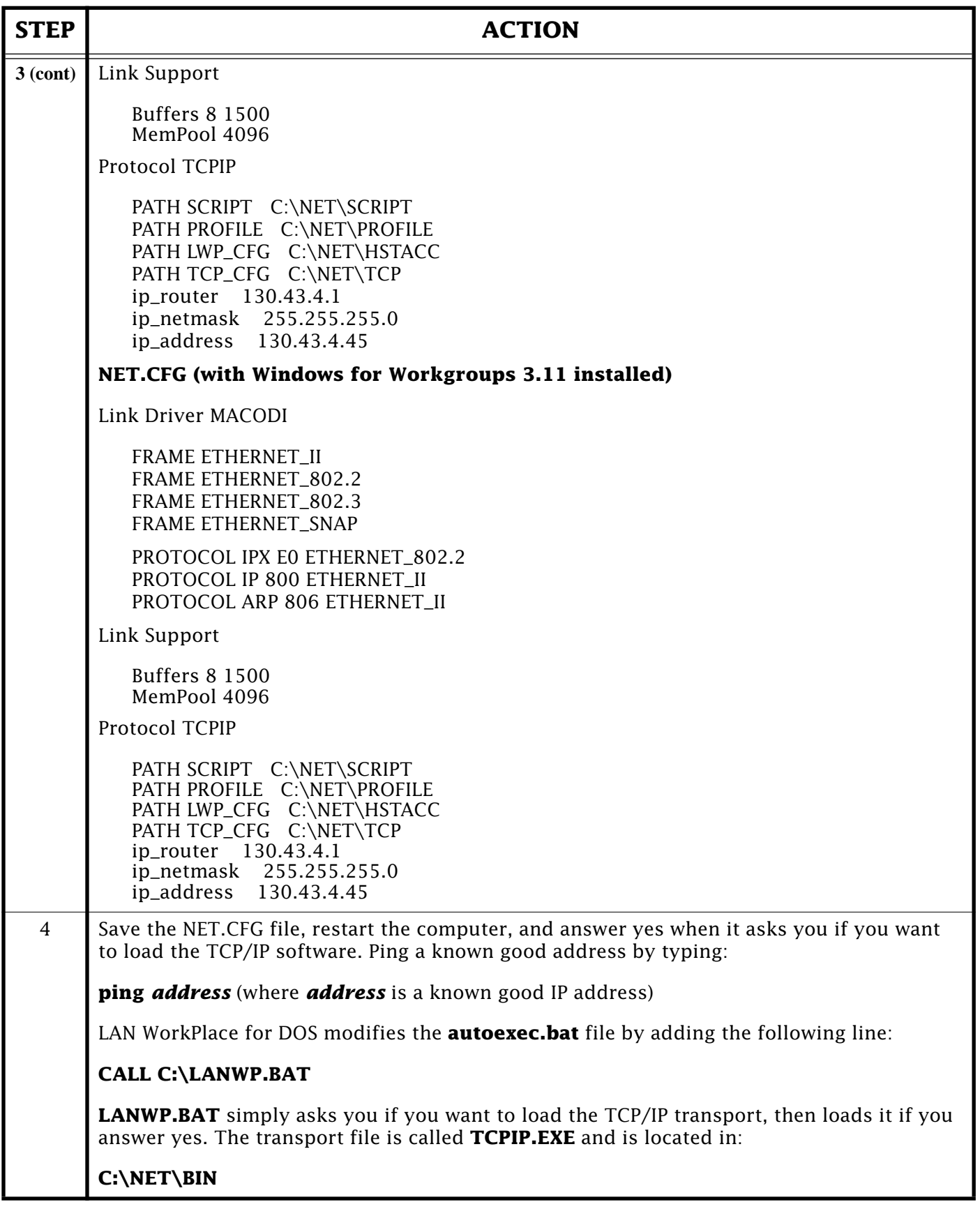

For further help with installing LAN WorkPlace for DOS, please call Novell.

## Pg. 20 *Tell Us What You Think*

<span id="page-19-0"></span>Tell us what you think of the **Information Alley**. We want it to be as useful for you as possible. Your feedback will help us reach this goal. Please fill out this form and fax, mail, or e-mail it to the address at the bottom of this page.

#### **Content**

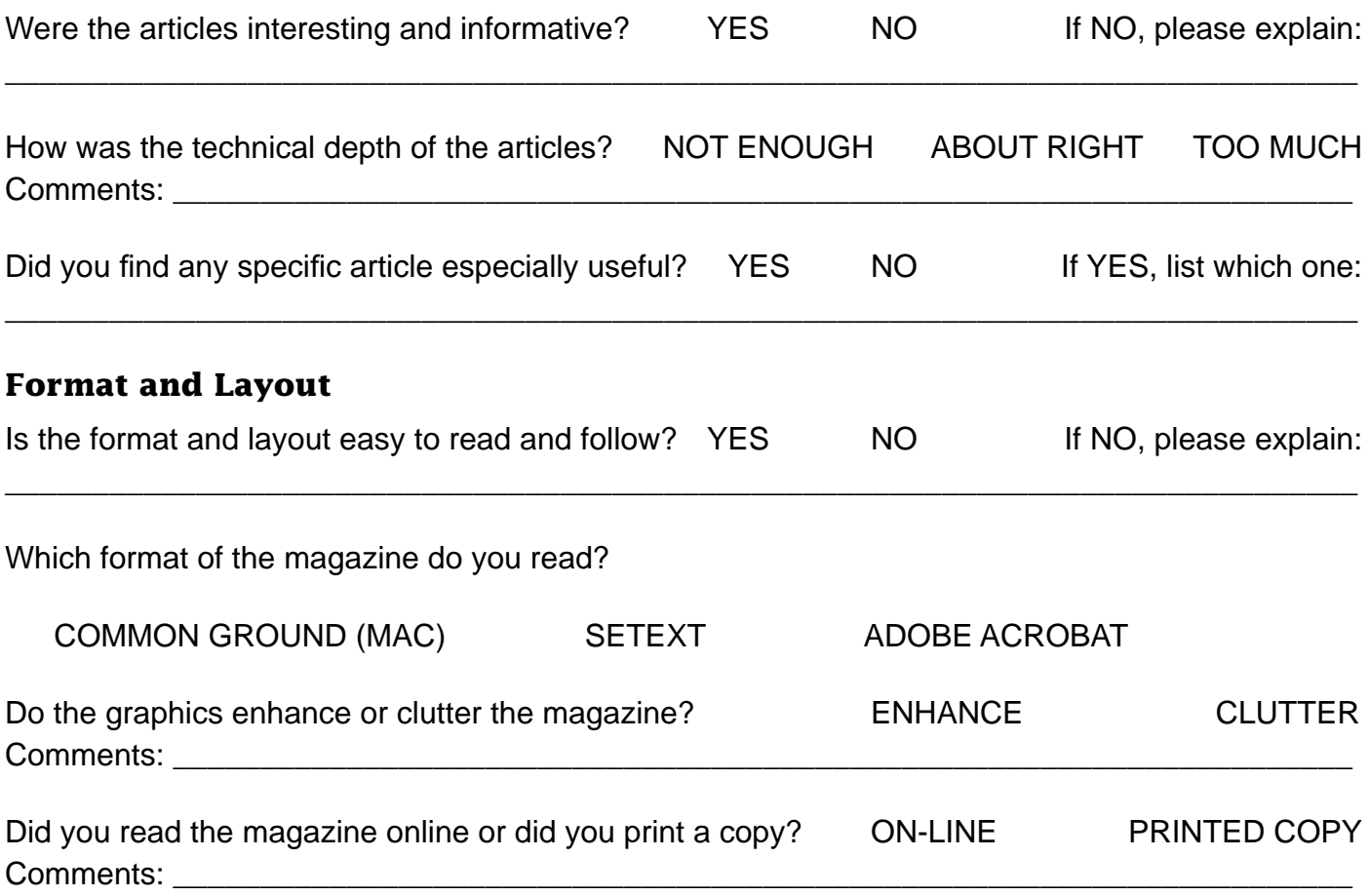

Please describe ways in which the **Information Alley** could be improved, or give us your ideas on future articles.

 $\Box$ 

#### **Personal Information (optional)**

Please let us know who you are in case we have questions about your suggestions or comments.

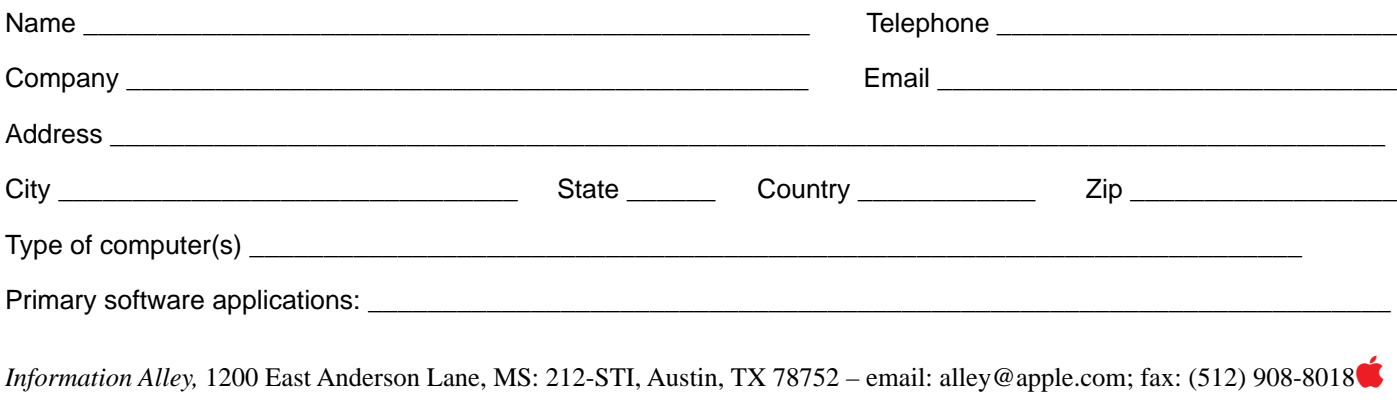